CSCI 420: **Computer Graphics** *Fall 2015*

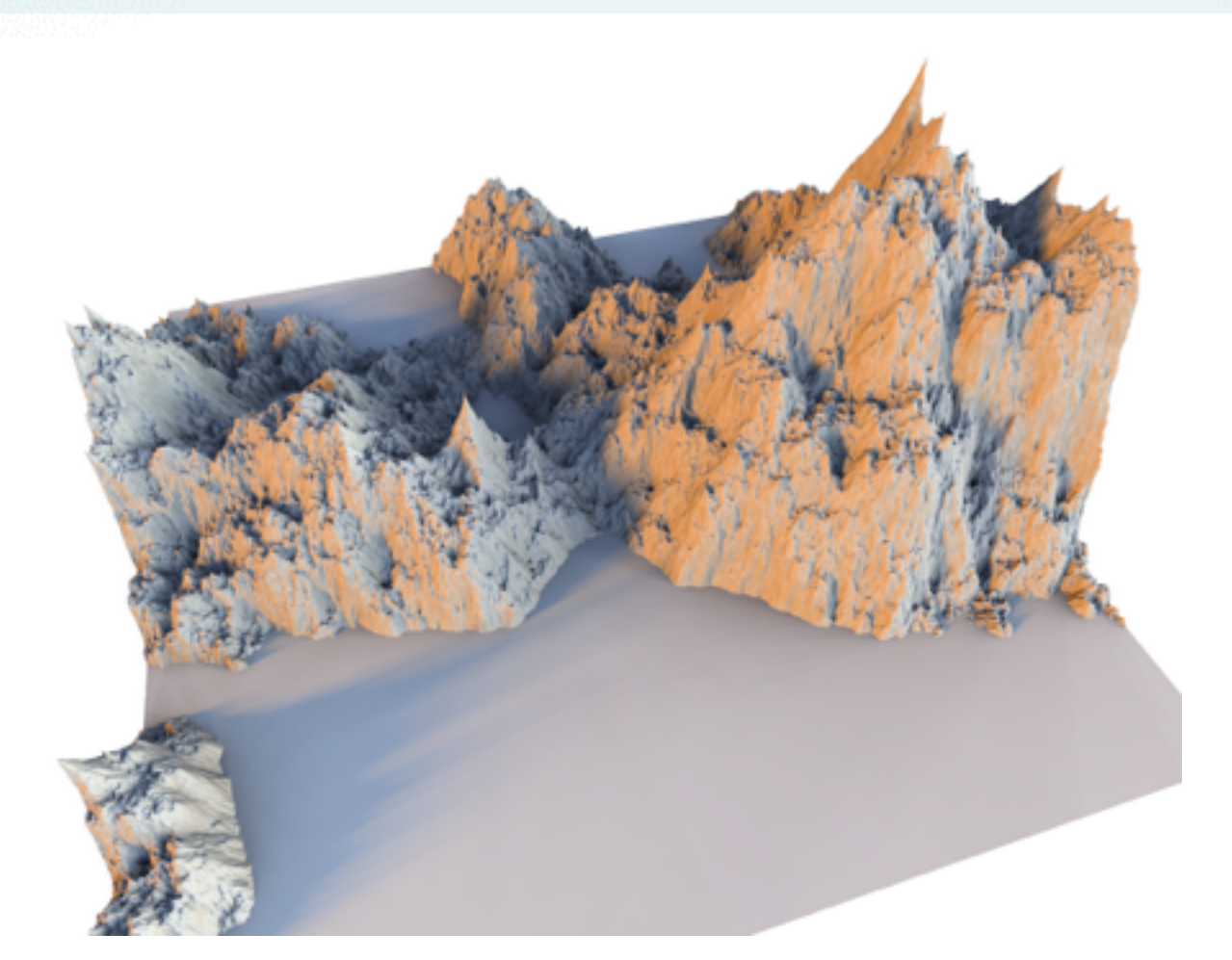

# **Exercise 1. Height Field**

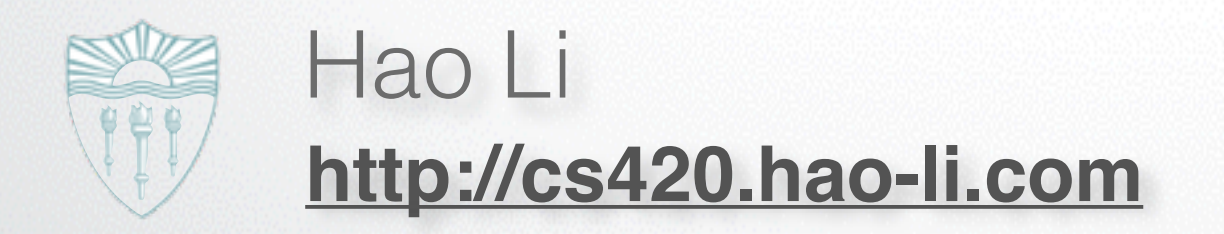

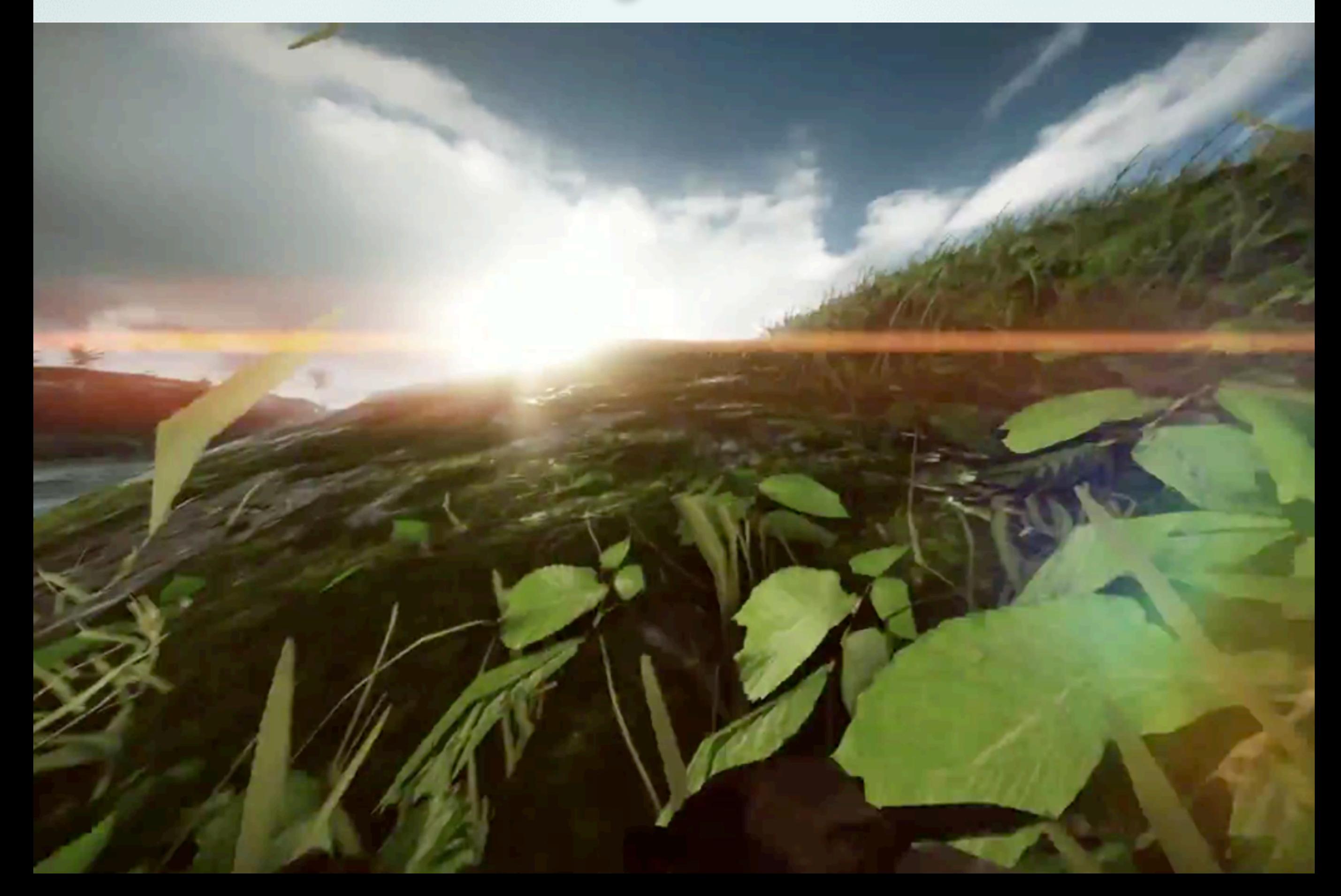

Interactive 3D Heighfield Viewer and Fly-through!

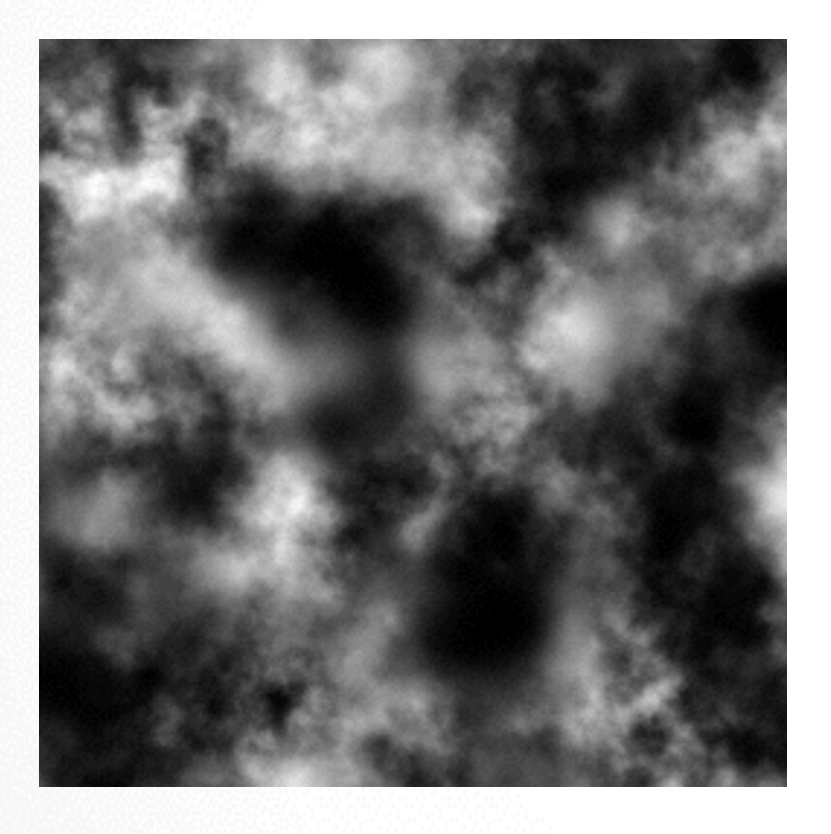

Input

Interactive 3D Heighfield Viewer and Fly-through!

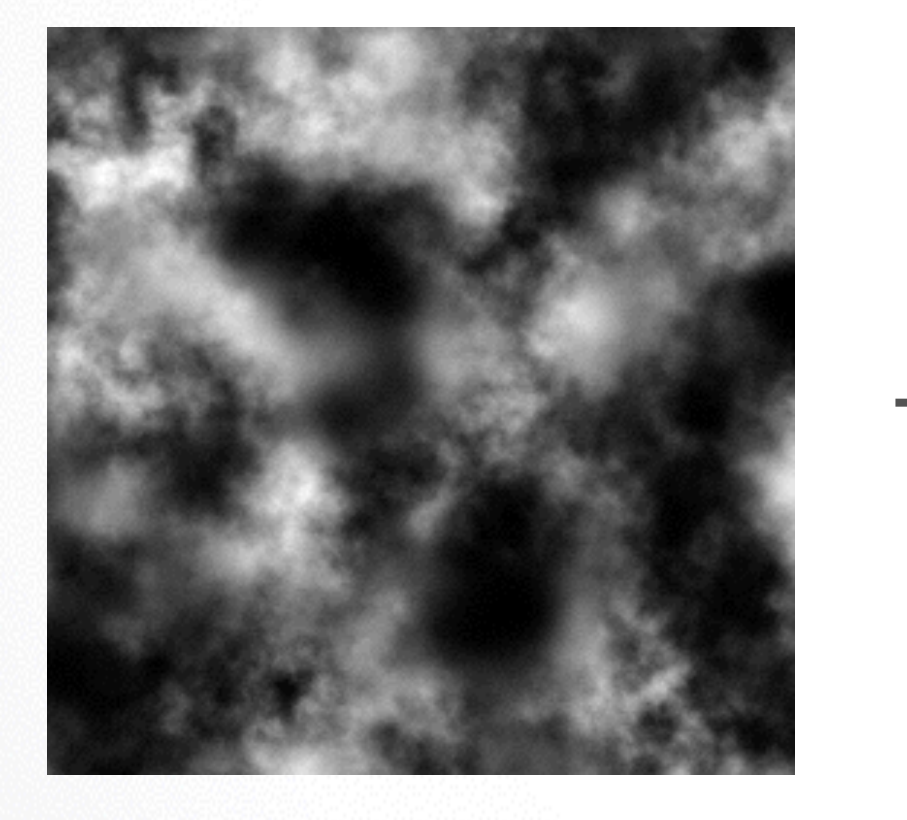

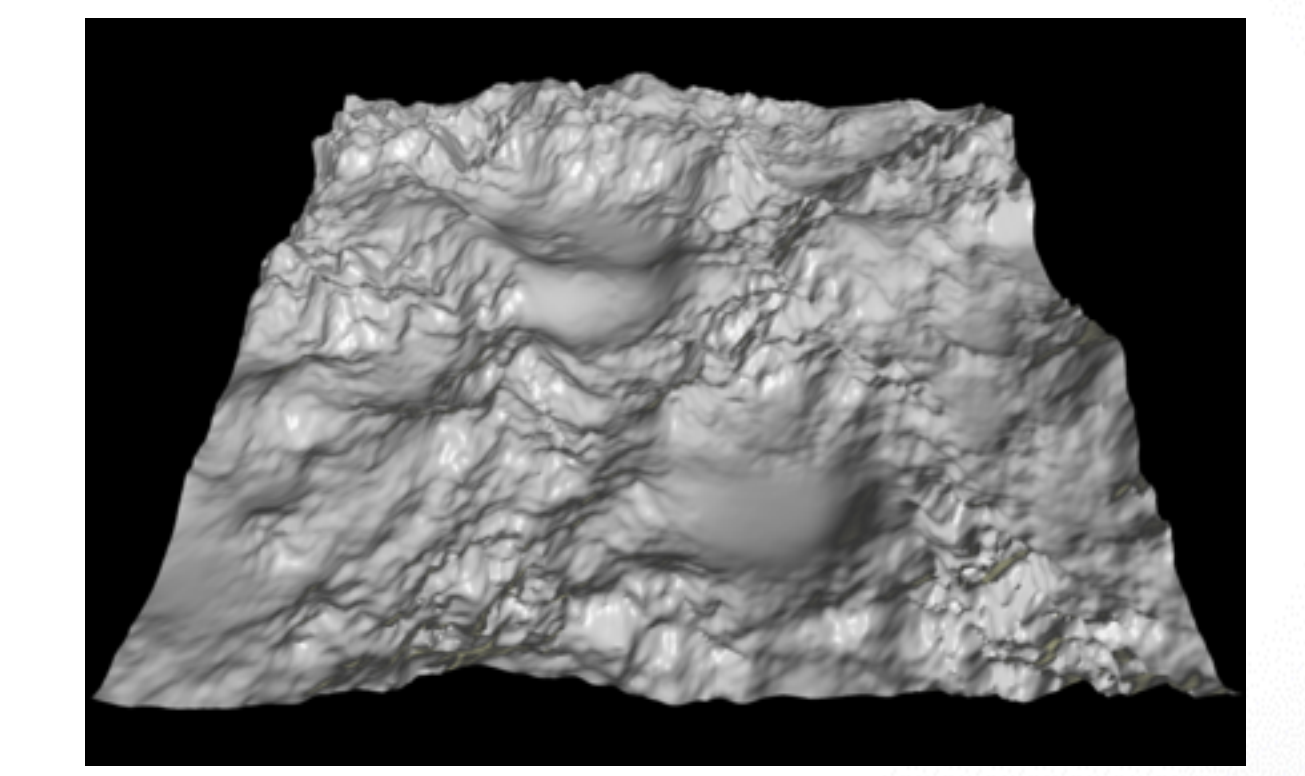

Input Output

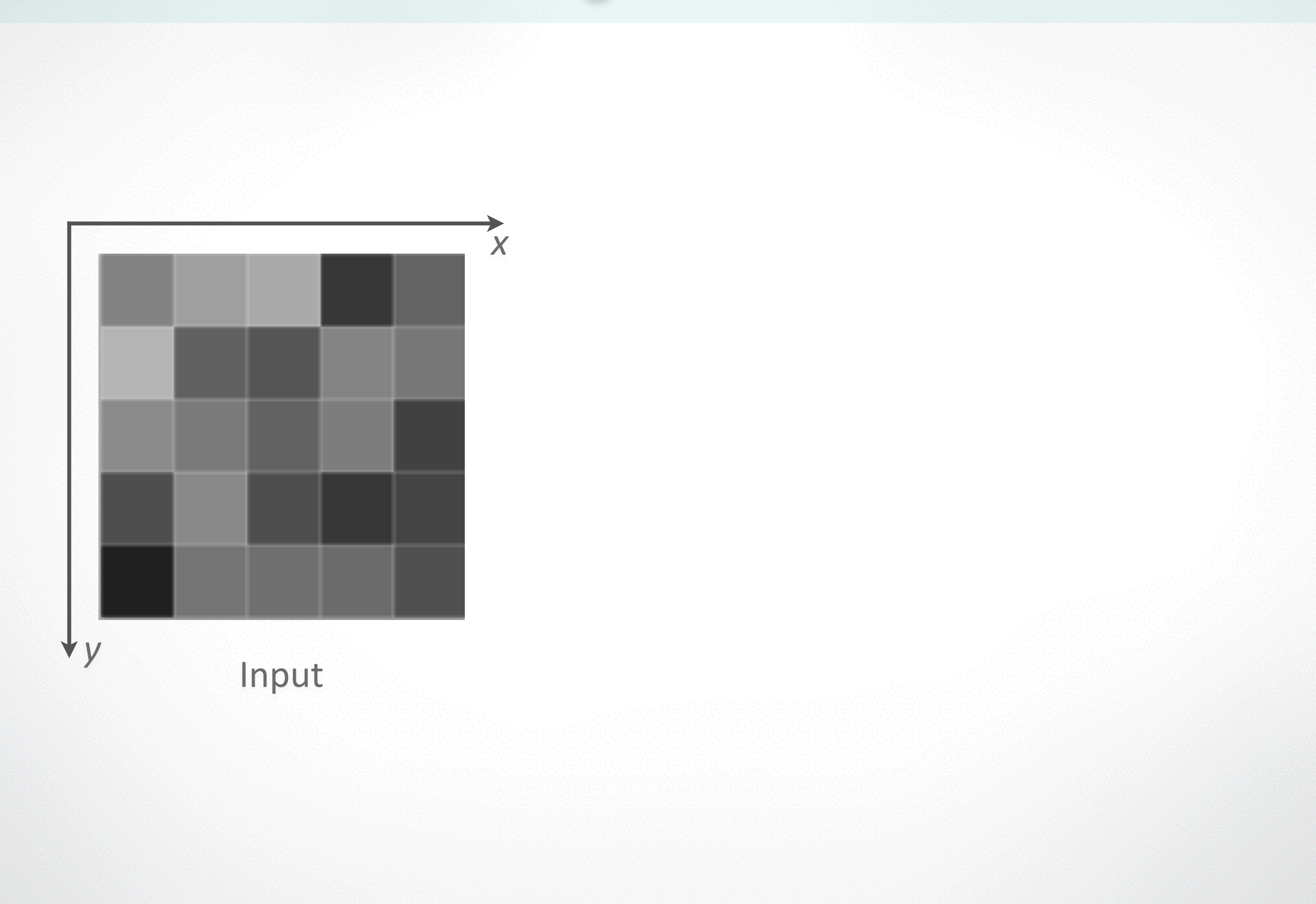

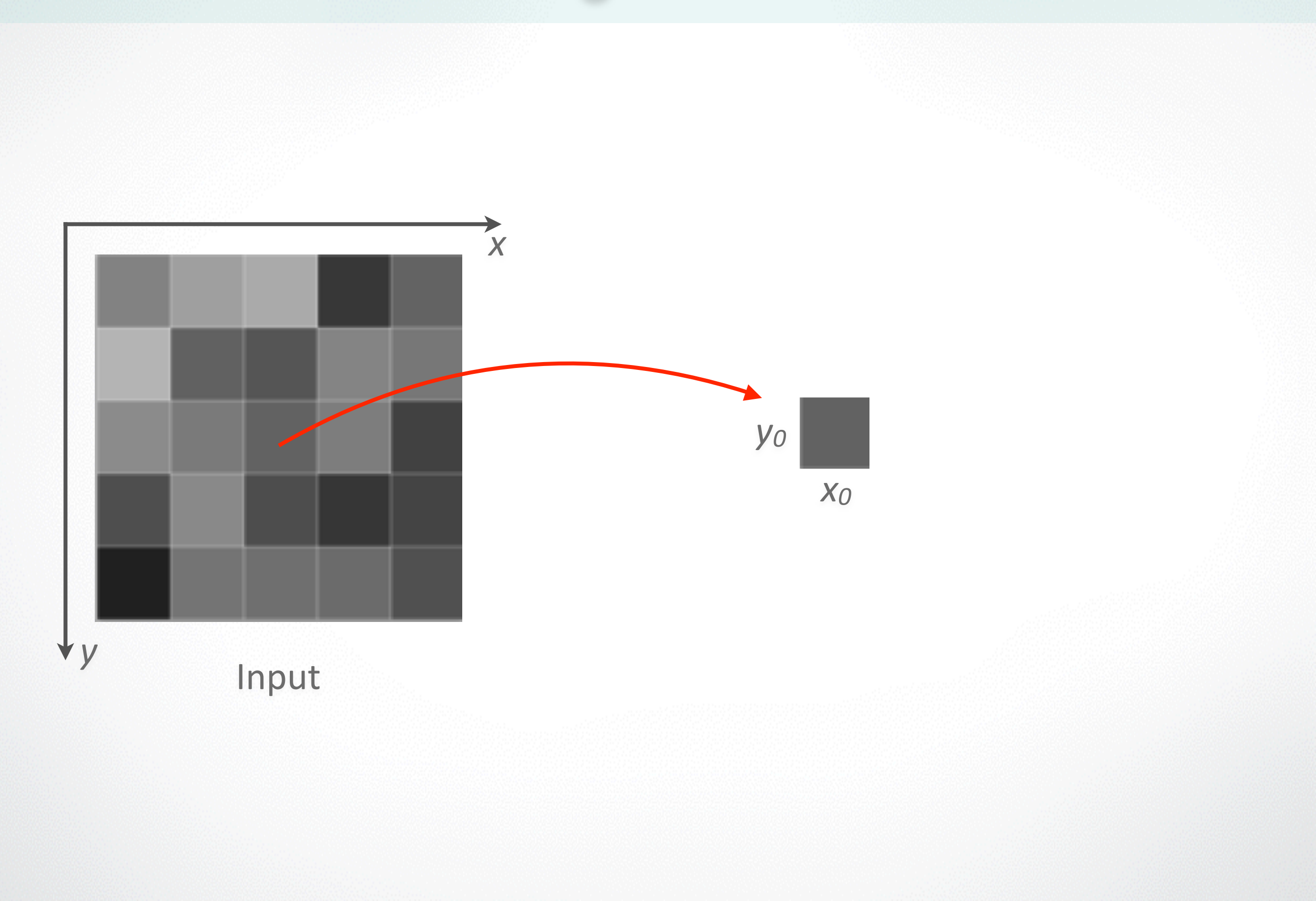

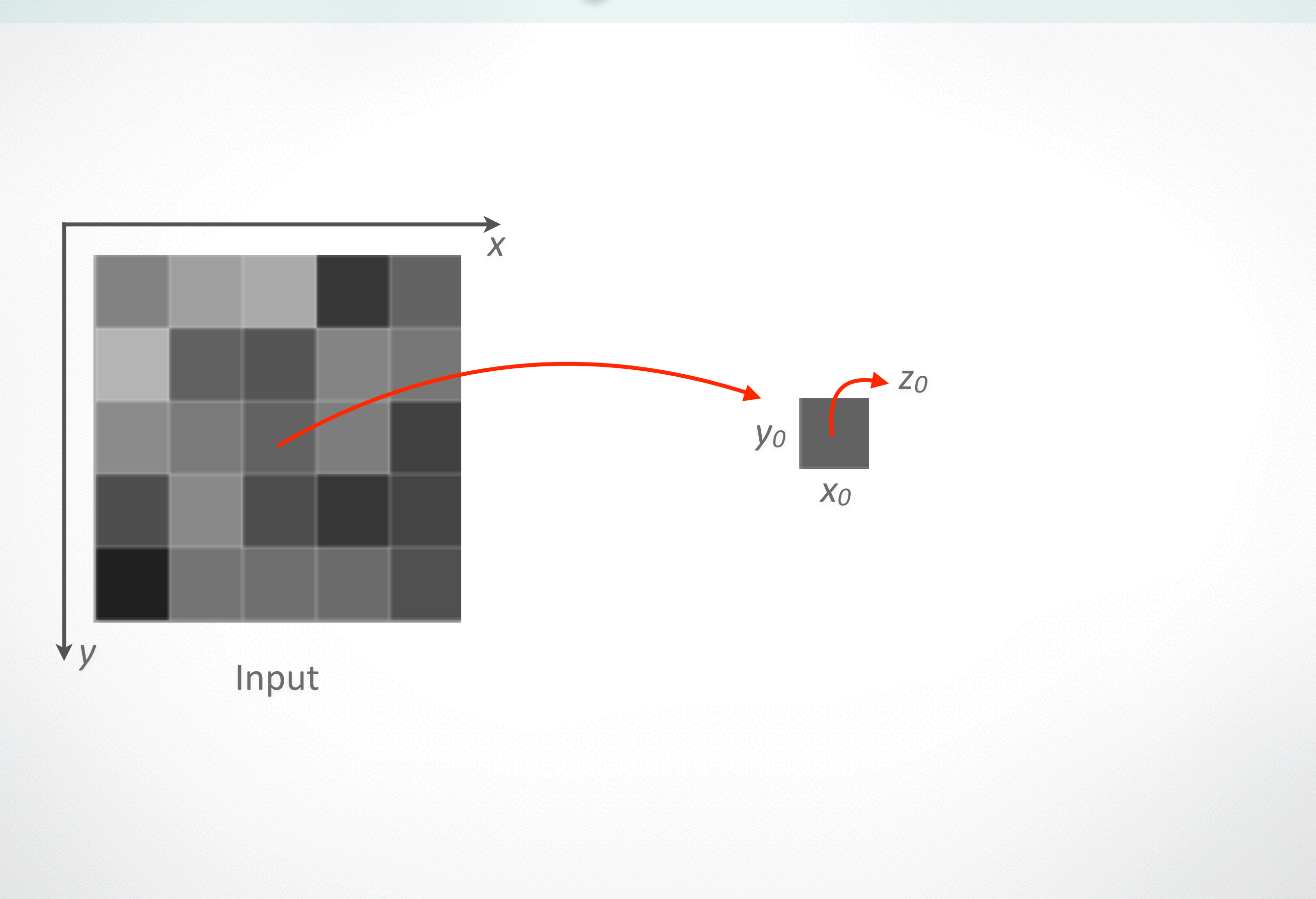

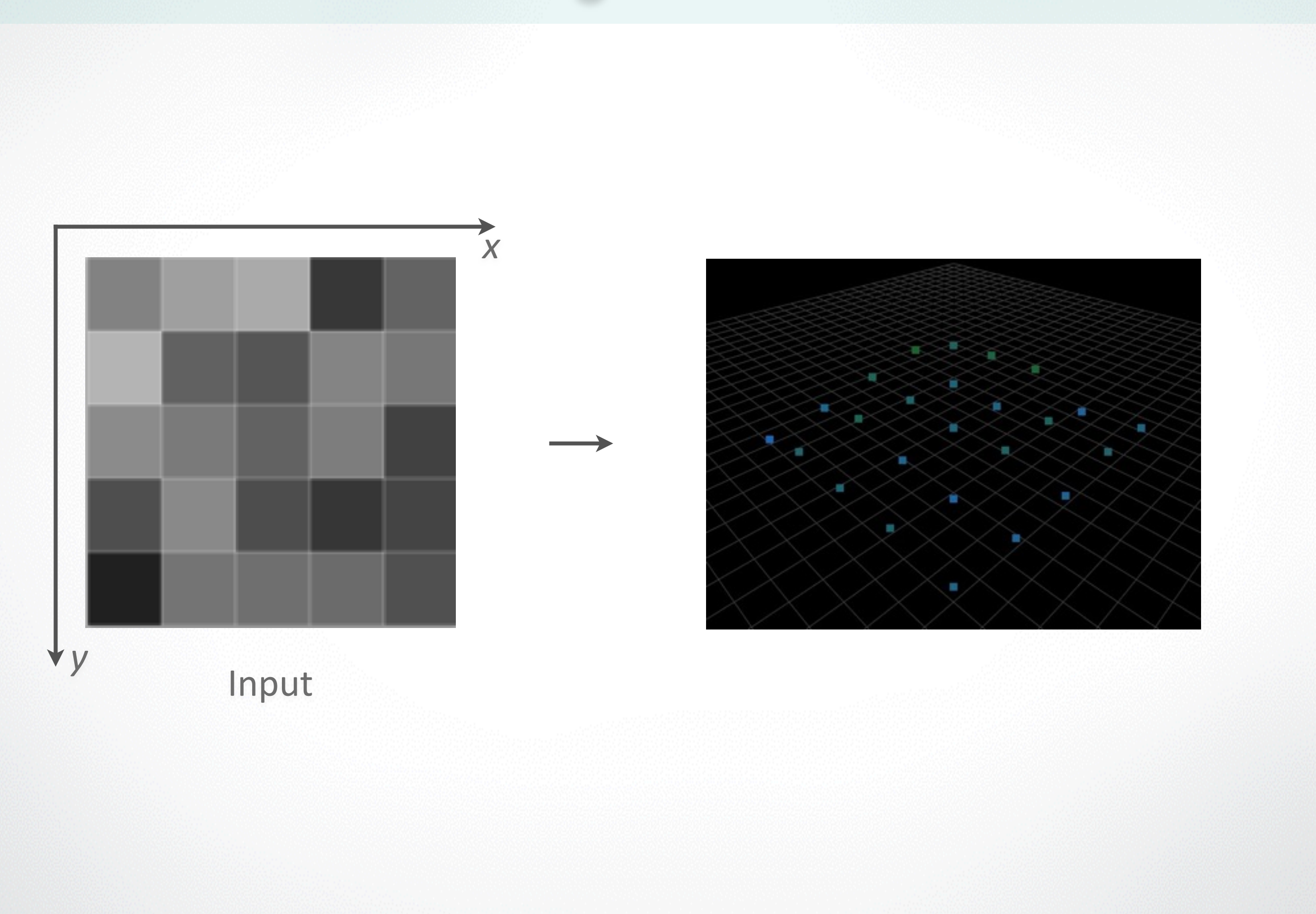

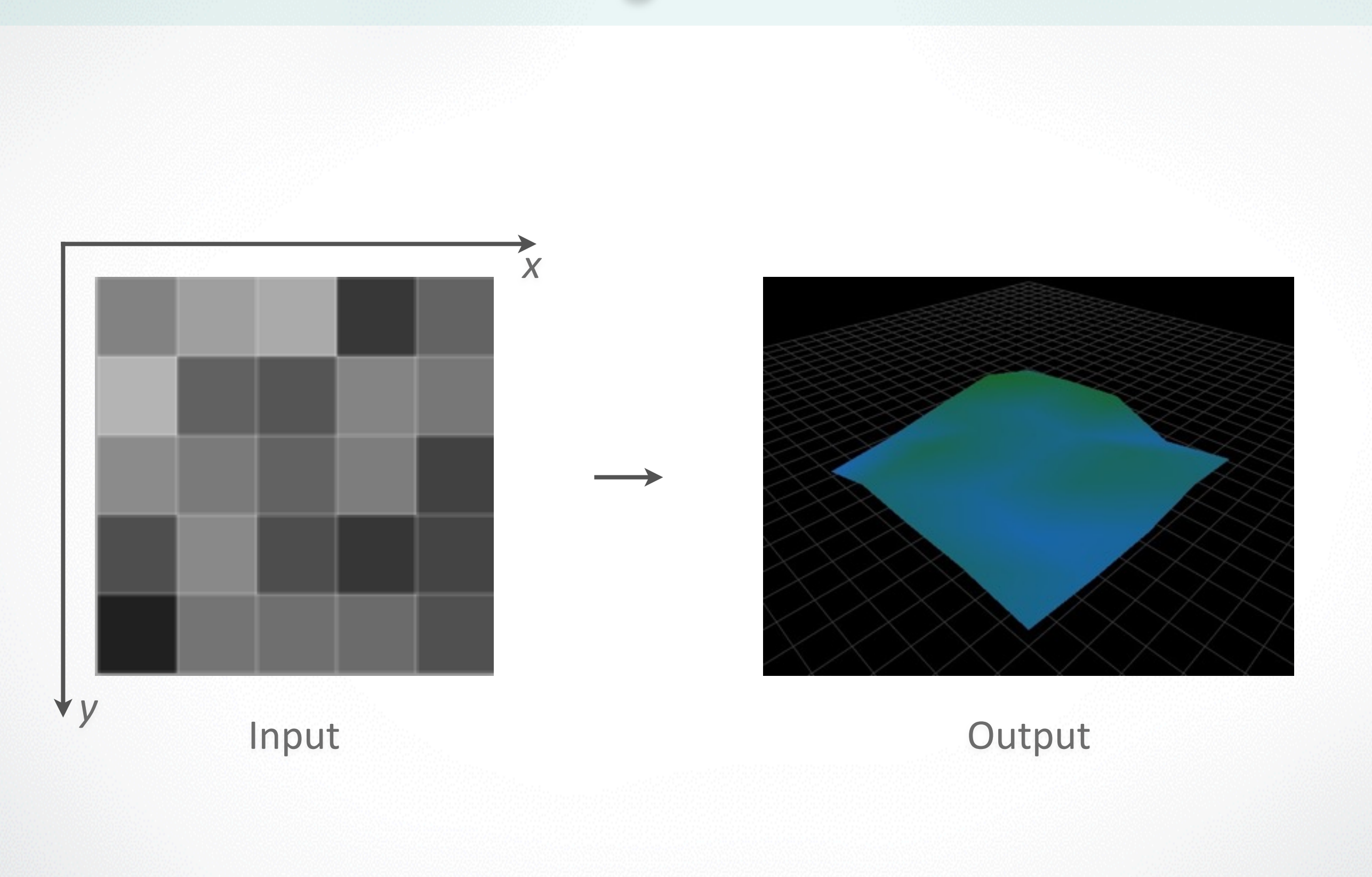

### **Demo**

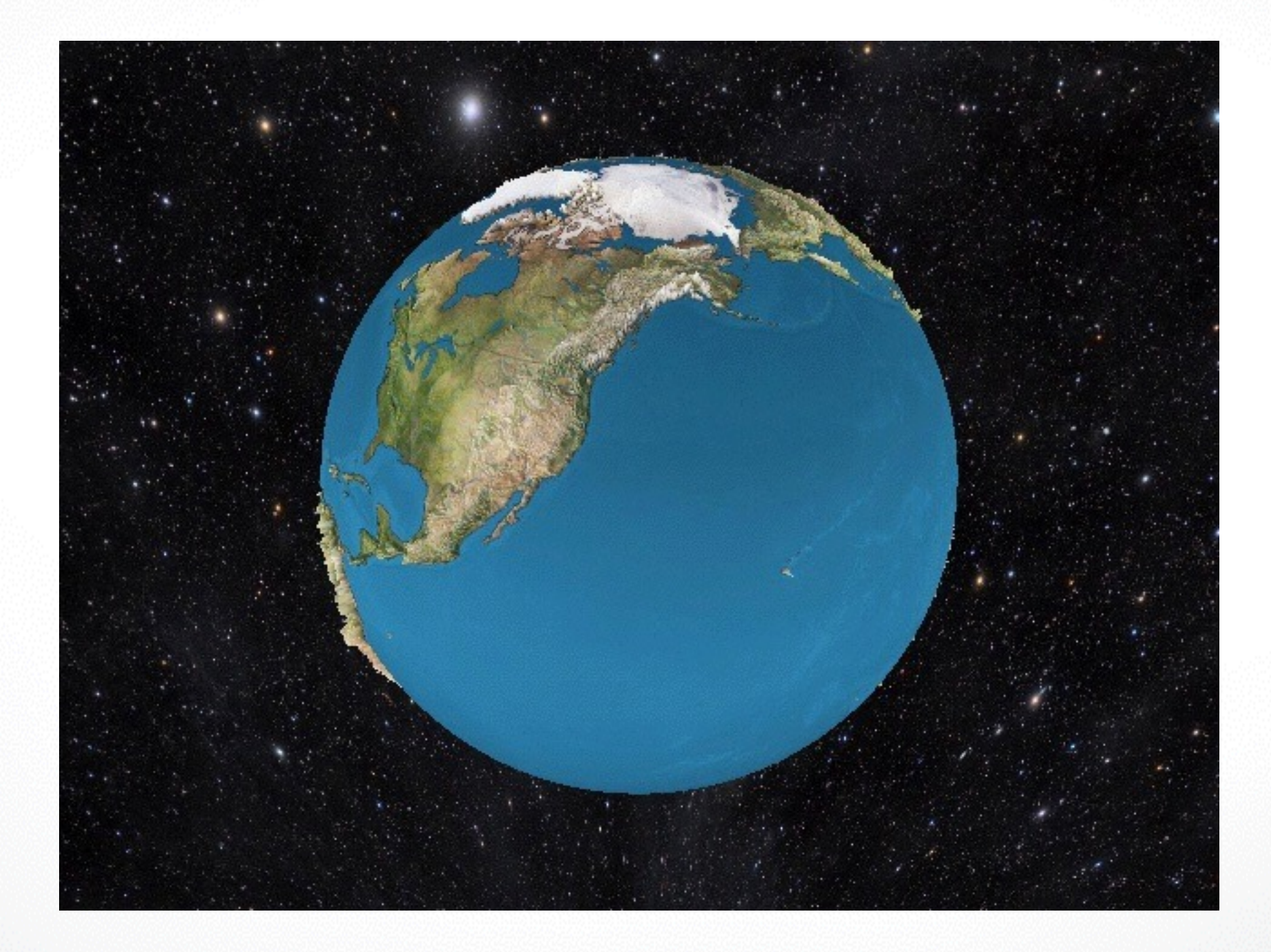

### Start coding ...

### • NeHe Productions (http://nehe.gamedev.net/)

### Your First Polygon

Using the source code from the first tutorial, we will now add code to create a Triangle,<br>and a Square on the screen. I know you're probably thinking to yourself "a triangle and<br>square... on joy", but it really is a BKS de

Once you've read through this chapter, you should understand the X axis, Y axis and Z<br>axis. You will learn about translation left, right, up, down, into and out of the screen. You<br>should understand how to place an object o

### **Adding Color**

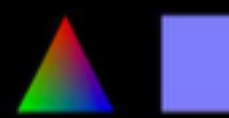

Expanding on the second tutorial I will teach you how to create spectacular colors in<br>OpenGL with very little effort. You will learn about both flat coloring and smooth<br>coloring. The triangle on the left uses smooth colori

Color adds alot to an OpenGL project. By understanding both flat and smooth coloring,<br>you can greatly enhance the way your OpenGL demos look.

### **Rotation**

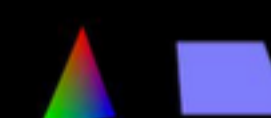

Moving right along. In this tutorial I'll teach you how to rotate both the triangle and the<br>quad. The triangle will rotate on the Y axis, and the quad will rotate on the X axis. This<br>tutorial will introduce 2 variables. rt will store the angle of the quad.

If's easy to create a scene made up of polygons. Adding motion to those object makes<br>the scene come alive. In later lessons I'll teach you how to rotate an object around a<br>point on the screen causing the object to move aro

### 3D Shapes

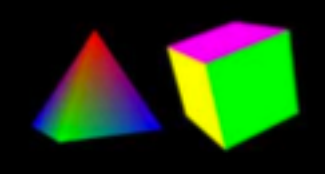

Now that we have setup, polygons, quada, colors and rotation figured out, it's time to<br>build 3D objects. We'll build the objects using polygons and quads. This time we'll<br>expand on the last tutorial, and turn the triangle different color for each face.

Building an object in 3D can be very time consuming, but the results are usually worth it. Your imagination is the limit!

### Start coding ...

- NeHe Productions (http://nehe.gamedev.net/)
- OpenGL Programming Guide (http://glprogramming.com/red/)

### Your First Polygon

Using the source code from the first tutorial, we will now add code to create a Triangle re on the screen. I know you're probably thinking to yourself "a triangle oh joy", but it really is a BIG deal. Just about everything you create in Op ad out of triangles and squares. If you don't understand how to create te Dimensional space, you'll be completely lost do such this chapter and learn

Once you've read through this chapter, you should understand the X axis, Y axis and Z<br>axis. You will learn about translation left, right, up, down, into and out of the screen. You tand how to place an object on the screen exactly where you want it to be. You will also learn a bit about the depth buffer (placing objects into the screen)

### **Adding Color**

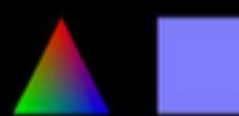

inding on the second tutorial I will teach you how to create spectacular colors in<br>VGL with very little effort. You will learn about both flat coloring and smooth<br>Ing. The triangle on the left uses smooth coloring. The squ

Color adds alot to an OpenGL project. By understanding both flat and smooth coloring.<br>you can greatly enhance the way your OpenGL demos look.

### **Rotation**

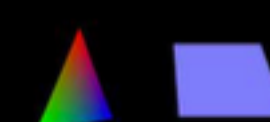

ight allong. In this tutorial I'll teach you how to rotate both the tria f. The triangle will rotate on the Y axis, and the quad will rotate on the X axis. This<br>fal will introduce 2 variables. rtri is used to store the angle of the triangle, and rouad re the angle of the quad.

It's easy to create a scene made up of polygons. Adding motion to those object m<br>the scene come alive. In later lessons I'll teach you how to rotate an object aroun point on the screen causing the object to move around the screen rathe

### 3D Shapes

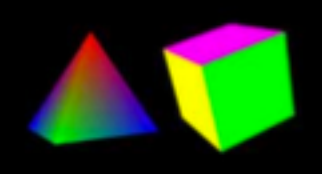

build 3D objects. We'll build the objects using polygons and quads. This time we'll expand on the last tutorial, and turn the triangle into a colorful pyramid, and turn the

Building an object in 3D can be very time consuming, but the results are usually worth it Your imagination is the limit

### OpenGL ᠰ **Programming Guide**

**Eighth Edition** The Official Guide to Learning OpenGL\*, Version 4.3

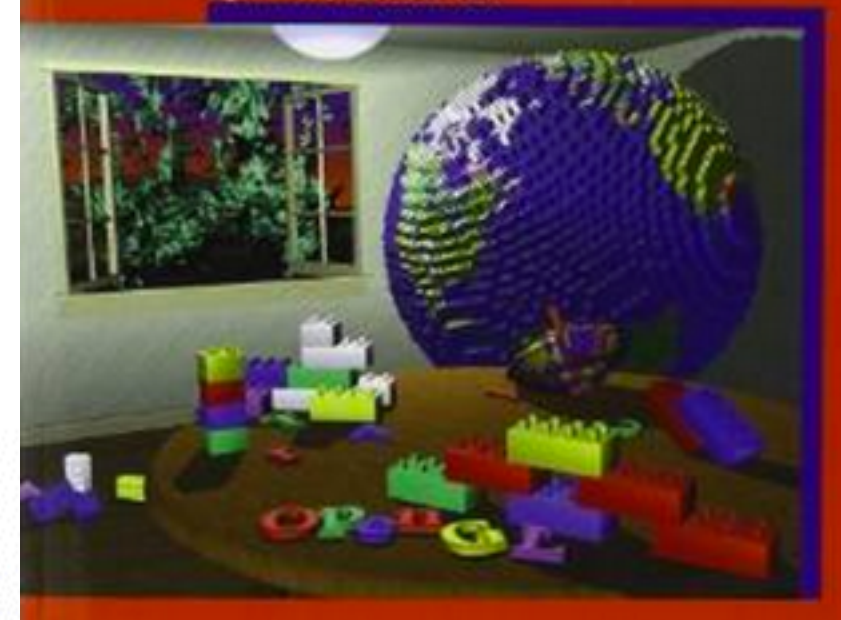

Dave Shreiner . Graham Sellers . John Kessenich . Bill Licea-Kane The Komnot OpenGL AHB Working Group

### **Submission**

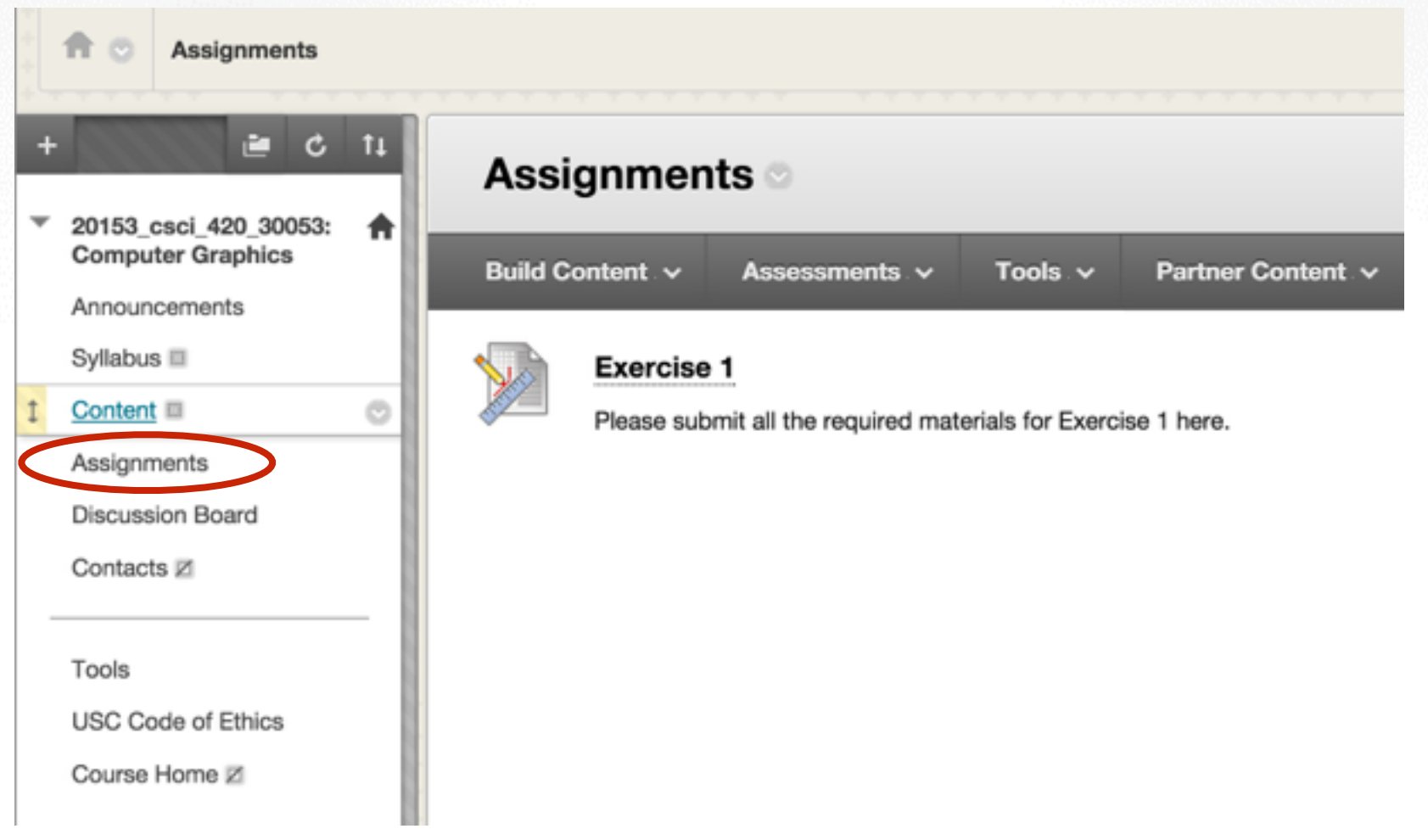

- Deadline: **Thursday, Sept. 17, 2015 11:59 pm**
- Follow submission instructions on Ex. 1 webpage:
	- Upload a .zip compressed file named "Exercise1- YourName.zip" to blackboard
	- Include your code with comments
	- Include a readme file
	- Include JPEG frames or a video

### **Contact**

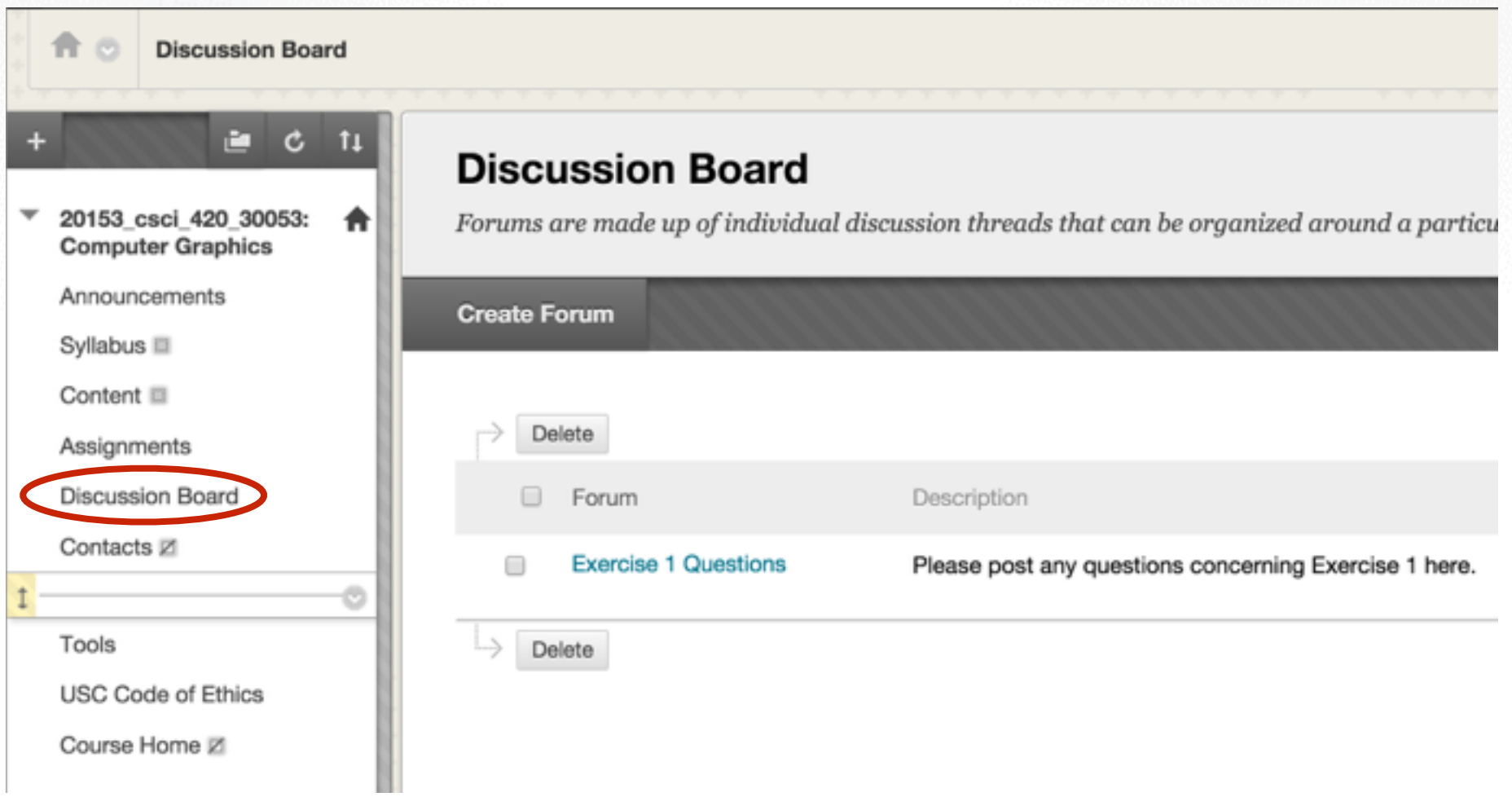

- Office Hours: TBD, will be posted soon
- General questions about the assignment can be posted on Blackboard Discussion Board
- Emails (include "CSCI\_420" in title): [olszewsk@usc.edu](mailto:olszewsk@usc.edu), [lingyu.wei@usc.edu](mailto:lingyu.wei@usc.edu)

http://cs420.hao-li.com

# **Thanks!**

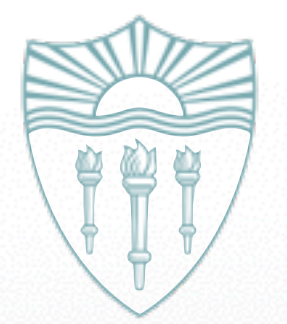